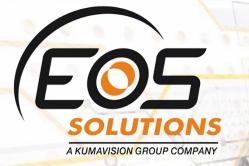

# Simulated General Ledger

Post simulated entries in Microsoft Dynamics 365 Business Central

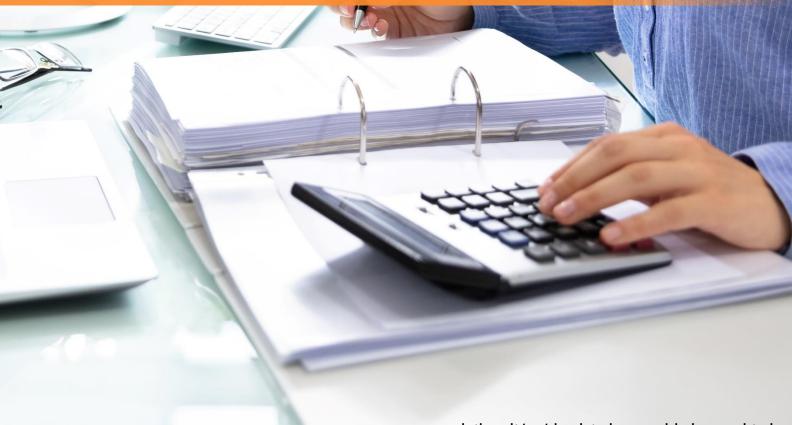

www.eos-solutions.it/en/simulated-general-ledger-en.html

| -<br>× - |
|----------|

#### **Simulated General Ledger** App for Microsoft Dynamics 365 Business Central

Post simulated entries linked to the Chart of Accounts in Dynamics 365 Business Central.

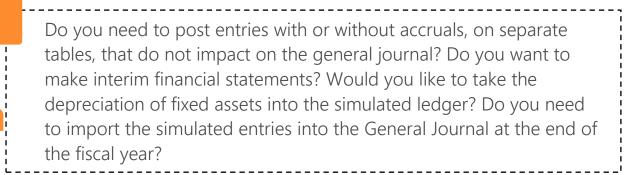

#### How it works

In the Simulated General Ledger app:

- It is possible to post entries WITH or WITHOUT accruals, on separate tables, that do not impact on the general Journal
- The separate accounting allows interim financial statements to be made

# Quick Guide

Ready to go in 4 steps

- 1. Set the competence dates
- 2. Edit an accrual template
- 3. Post invoices with accruals
- 4. View simulated entries in Chart of Accounts
- It is possible to take the depreciacion of fixed assets into the simulated ledger

Moreover, it is possible to manage accruals and deferrals, spreading over the months, quarters, semesters, etc. portions of costs and revenues that have already had an economic-monetary manifestation (deferrals) or that have yet to have economic-monetary expression (accrued).

The posting of infra-annual accruals and deferrals takes place using simulated registrations.

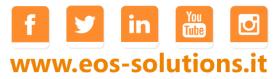

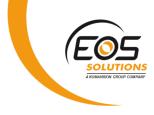

#### Invoice with accruals

Let's see how the accruals are posted by the system. For example, we make a sales invoice for an annual fee related to consulting services.

We choose the template related to accruals and deferrals set in the setup:

1022 · Candoxy Canada Inc.

| Posting Pre       | epare Invoice     | e Release Requ          | est Approval Show  | Attached                | Actions                     | Navigate            | Less optio                  | ons                       |                   |  |
|-------------------|-------------------|-------------------------|--------------------|-------------------------|-----------------------------|---------------------|-----------------------------|---------------------------|-------------------|--|
| General           |                   |                         |                    |                         |                             |                     |                             |                           | Show more         |  |
| Customer Name     | Candoxy C         | anada Inc. 🗸 🗸          | Posting Date       | 1/23/2020               | Ē                           | Operation           | Туре                        | EST-FN-VEN                |                   |  |
| Contact           | Mr. Rob Yo        | oung                    | Due Date           |                         | Ē                           | Activity Co         | de · · · · · · · ·          | 123458                    | ~                 |  |
| Operation Occurr  | red 1/23/2020     | Ē                       |                    |                         |                             |                     |                             |                           |                   |  |
|                   |                   |                         |                    |                         |                             |                     |                             |                           |                   |  |
| Lines N           | lanage More       | options                 |                    |                         |                             |                     |                             |                           |                   |  |
| TYPE              | NO.               | DESCRIPTION             | QUANTITY           | UNIT PRICE<br>EXCL. VAT | LINE<br>AMOUNT<br>EXCL. VAT | ACCRUAL<br>TEMPLATE | ACCRUAL<br>STARTING<br>DATE | ACCRUAL<br>ENDING<br>DATE | ACCRUAL<br>PERIOD |  |
| G/L Account       | 8320              | Prof. consultancy costs | . 1                | 1,200.00                | 1,200.00                    | MONTHLY             | 2/2/2019                    | 2/2/2020                  | Monthly           |  |
|                   |                   |                         |                    |                         |                             |                     |                             |                           | -                 |  |
|                   |                   |                         |                    |                         |                             |                     |                             |                           |                   |  |
| ubtotal Excl. VAT | r (CAD)           |                         | 1,200.00           | Total Excl. \           | /AT (CAD)                   |                     |                             |                           | 1,200.00          |  |
| nv. Discount Amo  | ount Excl. VAT (C |                         | 0.00               | Total VAT (             | Total VAT (CAD)             |                     |                             |                           |                   |  |
| nvoice Discount 9 | %                 |                         | 0                  | Total Incl. \           | (AT (CAD)                   |                     |                             |                           | 1,320.00          |  |
|                   |                   |                         |                    |                         |                             |                     |                             |                           |                   |  |
| nvoice Detai      | ls                |                         |                    |                         |                             |                     |                             |                           | Show more         |  |
| Currency Code     | CAD               | ×                       | Bank Account       |                         | $\sim$                      | Transactio          | n Type                      |                           | ~                 |  |
| hipment Date      | 1/23/2020         | (iii)                   | Cumulative Bank Re |                         |                             | Departmer           | nt Code                     | VENDITE                   | ~                 |  |

From the Chart of Accounts, *Navigate*>*Account*->*Sim. Ledger Entries*, we can see the simulated posting done by the system.

| OSTING<br>DATE |                       | New 👼 Edit List 🗙 Delete      | Manage Process Repo | rt Show Attached | i 🚺 Op     | en in Excel Actions          | Navigat |
|----------------|-----------------------|-------------------------------|---------------------|------------------|------------|------------------------------|---------|
| 30/04/2019     | <u>Account</u> ∨ ■    | ■ Balance ∨                   |                     |                  |            |                              |         |
| 0/04/2019      | Edger Entries         |                               | BALANCE             | BALANCE (SIM.)   | (ALL)      | INCOME/ ACCOUNT SUBCA        | TEGORY  |
|                | 💯 Sim. Ledger Entrie  |                               | 70.121.37           | -                | 70.121,37  | Income Stat Spese utenze     |         |
| 1/03/2019      |                       | uergia elettrica e riscald.   | 57.318.60           |                  | 57.318.60  | Income Stat Spese utenze     |         |
| 1/03/2019      | 🐺 (Sim.) Ledger Entri | parazioni e manutenzione      | 377.534,40          |                  | 377.534,40 | Income Stat Spese utenze     |         |
| 1/03/2019      | Comments              | ale spese fabbricati          | 504.974.37          | -                | 504.974,37 | Income Stat Spese utenze     |         |
| 1/03/2019      | Dimensions            | se amministrative             | _                   | _                |            | Income Stat Spese utenze     |         |
| 8/02/2019      |                       | vese di cancelleria           | 104.996,69          | -                | 104.996,69 | Income Stat Spese utenze     |         |
| .,             | Extended Texts        | ese telefoniche               | 12.260,25           | -                | 12.260,25  | Income Stat Spese utenze     |         |
| 8/02/2019      | Receivables-Payab     | bles bese postali             | -10.301,59          |                  | -10.301,59 | Income Stat Spese utenze     |         |
| 28/02/2019     | Where-Used List       | ale spese amministrative      | 106.955,35          | -                | 106.955,35 | Income Stat Spese            |         |
| 81/01/2019     | 8310                  | se servizi informatici        | 71 269 20           | -                | 71 269 20  | Income Stat Spese            |         |
| 31/12/2018     | 8320                  | Prof. consultancy costs       | 31.417,65           | _                | 31,417,65  | Income Stat Spese            |         |
| 01/04/2019     | 8320 .                | Spese altri servizi informat. | 7.057.33            | -                | 7.057.33   | Income Stat Spese            |         |
|                | 8390                  | Totale spese informatica      | 109.744.18          |                  | 109.744.18 | Income Stat Spese            |         |
| 11/03/2019     | 8400                  | Spese di Vendita              |                     |                  |            | Income Stat Spese            |         |
| 1/02/2019      | 8410                  | Pubblicità                    | 185.518.25          |                  | 185.518,25 | Income Stat Spese pubblicità |         |
| 1/02/2019      | 8420                  | Spese di rappresentanza       | 6.334,07            | _                | 6.334,07   | Income Stat Spese pubblicità |         |
| 1/02/2019      | 8430                  | Spese per viaggi e trasferte  | <u>49.413.39</u>    | _                | 49.413,39  | Income Stat Spese            |         |
| 11/02/2019     | 8450                  | Costi trasporto               | 4.435,33            | -                | 4.435,33   | Income Stat Spese            |         |
| 1/02/2019      | 8490                  | Spese di trasporto            | 245.701.04          |                  | 245.701.04 | Income Stat Spese            |         |

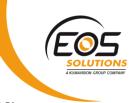

In Sim. G/L Entries it is possible to view the detailed simulated entries:

#### $\leftarrow$

| Search Proces        | ss Show Att | ached 🚺 Open i | n Excel Acti      | ons Less options |                                      |                            |                             |              |               | 1    |
|----------------------|-------------|----------------|-------------------|------------------|--------------------------------------|----------------------------|-----------------------------|--------------|---------------|------|
|                      | $\times$    | POSTING DATE   | DOCUMENT<br>NO. 🐨 | G/L ACCOUNT NO.  | DESCRIPTION                          | GEN. BUS.<br>POSTING GROUP | GEN. PROD.<br>POSTING GROUP | DEBIT AMOUNT | CREDIT AMOUNT | ENTR |
| Filter list by:      |             | 2/28/2019      | 20-CX010008       | 8320             | 02/02/19 - 02/28/19: Monthly accrual |                            |                             |              | 82.65         |      |
| × G/L Account No.    | Y           | 3/31/2019      | 20-CX010008       | 8320             | 03/01/19 - 03/31/19: Monthly accrual |                            |                             |              | 94.90         |      |
| 8320                 | Ť           | 4/30/2019      | 20-CX010008       | 8320             | 04/01/19 - 04/30/19: Monthly accrual |                            |                             |              | 91.84         |      |
| × Reversed           | ~           | 5/31/2019      | 20-CX010008       | 8320             | 05/01/19 - 05/31/19: Monthly accrual |                            |                             |              | 94.90         |      |
| No<br>× Document No. | •           | 6/30/2019      | 20-CX010008       | 8320             | 06/01/19 - 06/30/19: Monthly accrual |                            |                             |              | 91.84         |      |
| 20-CX010008          | ×           | 7/31/2019      | 20-CX010008       | 8320             | 07/01/19 - 07/31/19: Monthly accrual |                            |                             |              | 94.90         |      |
|                      |             | 8/31/2019      | 20-CX010008       | 8320             | 08/01/19 - 08/31/19: Monthly accrual |                            |                             |              | 94.90         |      |
| + Filter             |             | 9/30/2019      | 20-CX010008       | 8320             | 09/01/19 - 09/30/19: Monthly accrual |                            |                             |              | 91.84         |      |
| Reset filters        |             | 10/31/2019     | 20-CX010008       | 8320             | 10/01/19 - 10/31/19: Monthly accrual |                            |                             |              | 94.90         |      |
|                      |             | 11/30/2019     | 20-CX010008       | 8320             | 11/01/19 - 11/30/19: Monthly accrual |                            |                             |              | 91.84         |      |
|                      |             | 12/31/2019     | 20-CX010008       | 8320             | 12/01/19 - 12/31/19: Monthly accrual |                            |                             |              | 94.90         |      |
|                      |             | 1/22/2020      | 20-CX010008       | 8320             | 01/01/20 - 01/22/20: Monthly accrual |                            |                             |              | 67.35         |      |
|                      |             | 1/23/2020      | 20-CX010008       | 8320             | Monthly accrual (Demo)               |                            |                             | 1,200.00     |               |      |
|                      |             | 1/31/2020      | 20-CX010008       | 8320             | 01/23/20 - 01/31/20: Monthly accrual |                            |                             |              | 27.55         |      |
|                      |             | 2/28/2020      | 20-CX010008       | 8320             | 02/01/20 - 02/28/20: Monthly accrual |                            |                             |              | 85.69         |      |

The system has created 12 lines, one for each instalment.

NB The Chart of Accounts also gives you an overview of all ledger entries (with and without period of competence) by drilldown on the column "BALANCE".

#### Calculate accruals directly from General ledger entries

It is possible to create accruals directly from General ledger entries without posting an invoice:

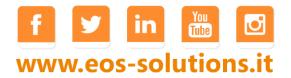

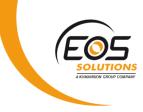

SPESE PER CONSULENZE PROFESS. | WORK DATE: 01/01/2023 8320

#### General Ledger Entries

| 🔎 Search 🐺 Edit List 🛛 Pi | ocess Entry    | Show Attached | 🚺 Open       | in Excel Actions      | Navigate Fewer of  | options   |  |
|---------------------------|----------------|---------------|--------------|-----------------------|--------------------|-----------|--|
| <b> </b>                  | te 🗋 Posted De | ocumentsomin  | g Document   |                       |                    |           |  |
| 🚏 Reverse Transaction     | NO.            | ENTRY ID      | NO. <b>T</b> | DESCRIPTION           | TYPE               | GROUP     |  |
| Apply Entries             | 2605           |               | 8320         | Pagamento, Canone s   | ervizio H Purchase | NAZIONALE |  |
|                           | 2020-12        |               | 8320         | Movimenti, dicembre   | 2020 Purchase      | NAZIONALE |  |
| o Unpply Entries          | 2020-12        |               | 8320         | Movimenti, dicembre   | 2020 Purchase      | NAZIONALE |  |
| Salculate Accruals        | 2020-12        |               | 8320         | Movimenti, dicembre   | 2020 Purchase      | NAZIONALE |  |
| Incoming Document         | 2020-11        |               | 8320         | Movimenti, novembre   | 2020 Purchase      | NAZIONALE |  |
|                           | 2020-11        |               | 8320         | Movimenti, novembre   | 2020 Purchase      | NAZIONALE |  |
| 01/11/2020                | 2020-11        |               | 8320         | Movimenti, novembre   | 2020 Purchase      | NAZIONALE |  |
| 01/10/2020                | 2020-10        |               | 8320         | Movimenti, ottobre 20 | 020 Purchase       | NAZIONALE |  |
| 01/10/2020                | 2020-10        |               | 8320         | Movimenti, ottobre 20 | 020 Purchase       | NAZIONALE |  |
| 01/10/2020                | 2020-10        |               | 8320         | Movimenti, ottobre 20 | 020 Purchase       | NAZIONALE |  |
| 01/09/2020                | 2020-9         |               | 8320         | Movimenti, settembre  | 2020 Purchase      | NAZIONALE |  |
| 01/09/2020                | 2020-9         |               | 8320         | Movimenti, settembre  | 2020 Purchase      | NAZIONALE |  |
| 01/09/2020                | 2020-9         |               | 8320         | Movimenti, settembre  | 2020 Purchase      | NAZIONALE |  |
| 01/08/2020                | 2020-8         |               | 8320         | Movimenti, agosto 20  | 20 Purchase        | NAZIONALE |  |
| 01/08/2020                | 2020-8         |               | 8320         | Movimenti, agosto 20  | 20 Purchase        | NAZIONALE |  |

### Close G/L Accruals

Through the Close G/L Accruals report it is possible, for those who calculate the interim accruals and deferrals with the simulated, to calculate the real balance sheet entries at 31/12 and their relative cancellation.

In General Journal, *Functions->Close Accruals*:

|                                                                                                    |                                                                              |                                                          | SE G/L ACCRUA                           | LS                                               |                                                                |                                                                                                    |
|----------------------------------------------------------------------------------------------------|------------------------------------------------------------------------------|----------------------------------------------------------|-----------------------------------------|--------------------------------------------------|----------------------------------------------------------------|----------------------------------------------------------------------------------------------------|
| New Manage Process Page                                                                                                    | Post/Print Line                                                              | Saved Se                                                 | ettings >                               |                                                  |                                                                |                                                                                                    |
| Functions                                                                                                    | cation $\sim$ Request .                                                      | A                                                        |                                         |                                                  |                                                                |                                                                                                    |
| 🐺 Renumber Document Numbers                                                                                                    | UME DOCUME                                                                   | Options                                                  |                                         |                                                  |                                                                |                                                                                                    |
| Sinser: Conv. LCY Rndg. Lines                                                                                                    | N0.                                                                          |                                                          |                                         |                                                  | 24 (42 (2020                                                   |                                                                                                    |
|                                                                                                    | G00001                                                                       | Ending Date                                              | e                                       |                                                  | 31/12/2020                                                     |                                                                                                    |
| Get Standard Journals                                                                                                    | 2020-1                                                                       | Grouping                                                 |                                         |                                                  | Per Document                                                   |                                                                                                    |
| 🖪 Save as Standard Journal                                                                                                    | 2020-1                                                                       | Document                                                 | No. • • • • • • • •                     |                                                  |                                                                |                                                                                                    |
| Close Accruais                                                                                                    | 2020-1                                                                       |                                                          |                                         |                                                  |                                                                |                                                                                                    |
| _                                                                                                    | 2020-1                                                                       |                                                          |                                         |                                                  |                                                                |                                                                                                    |
| Calculate Depreciation                                                                                                    | 2020-1                                                                       | Destinat                                                 | ion                                     |                                                  |                                                                |                                                                                                    |
| 🔚 Get Documents to Inv.                                                                                                    | 2020-1                                                                       |                                                          |                                         |                                                  |                                                                |                                                                                                    |
| Test Report                                                                                                    | 2020-1                                                                       | Gen. Journa                                              | al Template                             |                                                  | GENERALE                                                       |                                                                                                    |
|                                                                                                    | 21-FX010010                                                                  | ) Gen. Journa                                            | al Batch                                |                                                  | DEFAULT                                                        |                                                                                                    |
| 🛅 Post                                                                                                    | 21-FX010010                                                                  | )                                                        |                                         |                                                  |                                                                |                                                                                                    |
|                                                                                                    |                                                                              |                                                          |                                         |                                                  |                                                                |                                                                                                    |
| 🔯 Preview Posting                                                                                                    | 2020-1                                                                       |                                                          |                                         |                                                  |                                                                |                                                                                                    |
|                                                                                                    | 2020-1<br>2020-1                                                             |                                                          |                                         |                                                  |                                                                |                                                                                                    |
| 🕅 Preview Posting                                                                                                    |                                                                              |                                                          |                                         |                                                  |                                                                | OK Cance                                                                                                    |
|                                                                                                    | 2020-1                                                                       | -                                                        |                                         |                                                  |                                                                | OK Cance                                                                                                    |
| 🖶 Post and Print                                                                                                    | 2020-1<br>2020-1                                                             | G/L Account                                              | 5630                                    | IVA acquis                                       | sti 20 %                                                       | OK Cance<br>Movimenti, gennaio 2020                                                                                                    |
| e Post and Print                                                                                                    | 2020-1<br>2020-1<br>2020-1                                                   |                                                          | 5630<br>1GU0000004                      |                                                  |                                                                |                                                                                                    |
| e Post and Print                                                                                                    | 2020-1<br>2020-1<br>2020-1<br>2020-1                                         |                                                          | 1GU0000004                              | 1GU00000                                         |                                                                | Movimenti, gennaio 2020                                                                                                    |
| e Post and Print                                                                                                    | 2020-1<br>2020-1<br>2020-1<br>2020-1<br>2020-1<br>2020-1                     | G/L Account<br>G/L Account                               | 1GU0000004                              | 1GU00000<br>Riparazion                           | 0046000000000<br>ni e manutenzione                             | Movimenti, gennaio 2020<br>Movimenti, gennaio 2020                                                                                                    |
| <ul> <li>Post and Print</li> <li>Deferral Schedule</li> <li>Group Selected Entry</li> <li>Delete DocFinance Records</li> <li>Incoming Document &gt;</li> </ul>                                                          | 2020-1<br>2020-1<br>2020-1<br>2020-1<br>2020-1<br>2020-1<br>2020-1<br>2020-1 | G/L Account<br>G/L Account<br>G/L Account<br>G/L Account | 1GU000004<br>8530<br>1GU0000004<br>5630 | 1GU00000<br>Riparazion<br>1GU00000<br>IVA acquis | 004600000000<br>ni e manutenzione<br>0046000000000<br>sti 20 % | Movimenti, gennaio 2020<br>Movimenti, gennaio 2020<br>Movimenti, gennaio 2020                                                                                  |
| <ul> <li>Post and Print</li> <li>Deferral Schedule</li> <li>Group Selected Entry</li> <li>Delete DocFinance Records</li> </ul>                                                                                          | 2020-1<br>2020-1<br>2020-1<br>2020-1<br>2020-1<br>2020-1<br>2020-1           | G/L Account<br>G/L Account<br>G/L Account<br>G/L Account | 1GU000004<br>8530<br>1GU0000004         | 1GU00000<br>Riparazion<br>1GU00000<br>IVA acquis | 004600000000<br>ni e manutenzione<br>0046000000000<br>sti 20 % | Movimenti, gennaio 2020<br>Movimenti, gennaio 2020<br>Movimenti, gennaio 2020<br>Movimenti, gennaio 2020                                                       |
| <ul> <li>Post and Print</li> <li>Deferral Schedule</li> <li>Group Selected Entry</li> <li>Delete DocFinance Records</li> <li>Incoming Document &gt;</li> </ul>                                                          | 2020-1<br>2020-1<br>2020-1<br>2020-1<br>2020-1<br>2020-1<br>2020-1<br>2020-1 | G/L Account<br>G/L Account<br>G/L Account<br>G/L Account | 1GU000004<br>8530<br>1GU0000004<br>5630 | 1GU00000<br>Riparazion<br>1GU00000<br>IVA acquis | 004600000000<br>ni e manutenzione<br>0046000000000<br>sti 20 % | Movimenti, gennaio 2020<br>Movimenti, gennaio 2020<br>Movimenti, gennaio 2020<br>Movimenti, gennaio 2020<br>Movimenti, gennaio 2020                            |
| <ul> <li>Post and Print</li> <li>Deferral Schedule</li> <li>Group Selected Entry</li> <li>Delete DocFinance Records</li> <li>Incoming Document &gt;</li> <li>Compensation</li> <li>Suggest Compensation &gt;</li> </ul> | 2020-1<br>2020-1<br>2020-1<br>2020-1<br>2020-1<br>2020-1<br>2020-1<br>2020-1 | G/L Account<br>G/L Account<br>G/L Account<br>G/L Account | 1GU000004<br>8530<br>1GU0000004<br>5630 | 1GU00000<br>Riparazion<br>1GU00000<br>IVA acquis | 004600000000<br>ni e manutenzione<br>0046000000000<br>sti 20 % | Movimenti, gennaio 2020<br>Movimenti, gennaio 2020<br>Movimenti, gennaio 2020<br>Movimenti, gennaio 2020<br>Movimenti, gennaio 2020<br>Movimenti, gennaio 2020 |

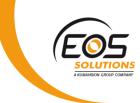

| FIELD                                         | DESCRIPTION                                                                   |
|-----------------------------------------------|-------------------------------------------------------------------------------|
| Ending date                                   | Set the date for the closure                                                  |
| Grouping                                      | Choose to group:<br><ul> <li>per document</li> <li>per G/L account</li> </ul> |
| Gen. Journal Template<br>/ Gen. Journal Batch | Define a category and a batch for records concerning compensation             |

This report performs the following operations

1. Excludes all movements with:

Registration date, Starting and Ending Competence date **less than** the date of the report launching: <u>if just one is greater</u>, then the line must be included;

Registration date, Starting and Ending Competence date **greater than** the date of the report launching: <u>even if only one is smaller</u>, then the line must be <u>included</u>;

- 2. At this point, the lines which are included can be defined:
  - Accrual : if the registration date is greater than the date of the report launching ->the share of the previous year must be added to the current year .So the Simulated General Ledger app considers all the simulated lines with a date less than or equal to the launch date of the report , adds the amount and creates a GL registration line with the same accounts and amounts;
  - Deferral: if the registration date is less than or equal to the date of the report launching , -> the share for the following year must be removed from the current year .So the Simulated General Ledger app considers all the simulated lines with a date greater than the launch date of the report, adds the amount and creates a GL registration line with the same accounts, but with inverted amounts.

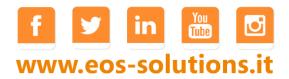

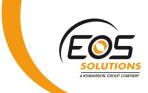

The report carries out the posting on the 1st of January in the G/L entries and the relative cancellation in the simulated entries automatically calculated.

In General Journals, the "Balance in Simulation" flag is visible on the lines. When set, lines are posted 1:1 with a reverse sign in simulated.

| Nome batch         |                            |                   | DEFAULT       |               |           |                   |                 |                    |                                 |    |      |
|--------------------|----------------------------|-------------------|---------------|---------------|-----------|-------------------|-----------------|--------------------|---------------------------------|----|------|
| Nuovo Gesti        | one Elabora                | Pagina            | Registra/Stam | pa Riga       | Conto     | Visualizza opzie  | oni             |                    |                                 |    |      |
| DATA DI<br>REGISTR | DATA<br>ESECUZI<br>OPERAZI | TIPO DI<br>DOCUME | NR.<br>DOCUME | TIPO<br>CONTO | NR. CONTO | PERIODO<br>COMPET | BIL<br>IN<br>SI | CODICE<br>ATTIVITÀ | TIPO REG.<br>DOC. DA<br>FATTURA | C0 | сомм |
| 01/01/20 🛗         | 01/01/2023                 |                   | G00001        | Conto C/G     |           |                   |                 |                    |                                 |    |      |
| 01/01/20 []        | 01/01/2025                 |                   | 000001        | conto c/o     |           |                   |                 |                    |                                 |    |      |

## Block Accrual Posting

For the purposes of automatic calculation of accruals and deferrals, it is possible to block accrual posting.

If during the accrual calculation the accounting period (month) is closed, the share of the period is accumulated over the following period.

In this way it is possible to preserve accounting situations already closed for accounting / statistical purposes.

| $\leftarrow$ | ACCOUNTING PERIODS | WORK DATE: 01 | 1/01/2023 |                    |        |           |                |                             | 2                           |  |
|--------------|--------------------|---------------|-----------|--------------------|--------|-----------|----------------|-----------------------------|-----------------------------|--|
|              | ✓ Cerca + New      | 🞲 Edit List   | 道 Delete  | Process            | Report | Show Atta | ched 🛛 🚺 C     | )pen in Excel               | … ∑ ≣                       |  |
|              | STARTING DATE      | ١             | AME       | NEV<br>FISO<br>YEA | CAL    | CLOSED    | DATE<br>LOCKED | BLOCK<br>ACCRUAL<br>POSTING | INVENTO<br>PERIOD<br>CLOSED |  |
|              | 01/01/2019         | : 0           | gennaio   |                    |        |           |                |                             |                             |  |
|              | 01/02/2019         | f             | ebbraio   |                    |        | <b>A</b>  | s.             |                             |                             |  |
|              | 01/03/2019         | r             | marzo     |                    |        | (1)       | s.             |                             |                             |  |
|              | 01/04/2019         | a             | aprile    |                    |        | <b>A</b>  | s.             |                             |                             |  |
|              | 01/05/2019         | r             | naggio    |                    |        | <b>A</b>  | s.             |                             |                             |  |
|              | 01/06/2019         | Ģ             | giugno    |                    |        | <b>A</b>  | s.             |                             |                             |  |
|              | 01/07/2019         | 1             | uglio     |                    |        | I.        | s.             |                             |                             |  |
|              | 01/08/2019         | a             | agosto    |                    |        | <b>A</b>  | s.             |                             |                             |  |
|              | 01/09/2019         | S             | ettembre  |                    |        | A.        | s.             |                             |                             |  |
|              | 01/10/2019         | c             | ottobre   |                    |        | <b>A</b>  | s.             |                             |                             |  |
|              | 01/11/2019         | r             | novembre  |                    |        | <b>A</b>  | s.             |                             |                             |  |
|              | 01/12/2019         | C             | dicembre  |                    |        |           | s.             |                             |                             |  |
|              | 01/01/2020         | Ģ             | gennaio   |                    | 4      |           | s.             |                             |                             |  |
|              |                    |               | f I       | 7 6                | n      | You       | Ы              |                             |                             |  |

www.eos-solutions.it

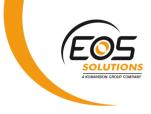

G/L ENTRY GROUPI

#### Account schedules

The Account Schedules show numbers aggregated according to a previous setup (you can define columns, formulas and the ranges to be aggregated in the chart of accounts).

it is possible to have an overview of the G/L entries + G/L sim. entries and to generate interim financial statements.

| ount Sch | Name · · · · · · |                                        |                  | BS+PL ENG                           |            |                |             |      |      |        |
|----------|------------------|----------------------------------------|------------------|-------------------------------------|------------|----------------|-------------|------|------|--------|
| . ENG    | Manage Proce     | ess Report <b>f</b> Functions 🕼        | Acc. Sched.      | Actions Report Less opt             | ions       |                |             |      |      |        |
| ENG      | 🗟 Overview       | •                                      |                  |                                     |            |                |             |      |      |        |
|          | ROW NO.          | DESCRIPTION                            | TOTALING<br>TYPE | TOTALING                            | ROW TYPE   | AMOUNT<br>TYPE | OPP<br>SIGN | SHOW | BOLD | ITALIC |
|          | 100              | BALANCE SHEET                          | Posting Accounts |                                     | Net Change | Net Amount     |             | Yes  |      |        |
| TS       | 110              | Assets                                 | Posting Accounts | 110100000110801900 2500000002509    | Net Change | Net Amount     |             | Yes  |      |        |
| 5-N      | 120              | Short term investments                 | Posting Accounts | 110801910110801920                  | Net Change | Net Amount     |             | Yes  |      |        |
|          | 125              | Long term investments                  | Posting Accounts | 110801000110801900                  | Net Change | Net Amount     |             | Yes  |      |        |
|          | 130              | Inventory                              | Posting Accounts | 120100010120109000 220103000        | Net Change | Net Amount     |             | Yes  |      |        |
|          | 140              | Receivables and other credits          | Posting Accounts | 120201000120201799 1202018011203    | Net Change | Net Amount     |             | Yes  |      |        |
|          | 150              | Cash and cash equivalents              | Posting Accounts | 120501000120501999 1205021001205    | Net Change | Net Amount     |             | Yes  |      |        |
|          | 160              | Prepaid and other assets               | Posting Accounts | 18000000180900000                   | Net Change | Net Amount     |             | Yes  |      |        |
|          | 200              | TOTAL ASSETS                           | Formula          | 110+130+140+160                     | Net Change | Net Amount     |             | Yes  | •    |        |
| м        |                  |                                        | Posting Accounts |                                     | Net Change | Net Amount     |             | Yes  |      |        |
|          | 510              | Equity                                 | Posting Accounts | 210101000                           | Net Change | Net Amount     |             | Yes  |      |        |
|          | 511              | Previous (earning)/loss                | Posting Accounts | 210103000210900000                  | Net Change | Net Amount     |             | Yes  |      |        |
|          | 520              | Current (earning)/loss                 | Posting Accounts | 30000000499999999                   | Net Change | Net Amount     |             | Yes  |      |        |
| Т        | 530              | Provisions for Liabilities and Charges | Posting Accounts | 230102000 230102100 120302280 22010 | Net Change | Net Amount     |             | Yes  |      |        |
| т2       | 540              | Severance indemnity                    | Posting Accounts | 230101000 230104000                 | Net Change | Net Amount     |             | Yes  |      |        |
| т        | 550              | Payables and other debits              | Posting Accounts | 120201800 120302291 12050220012050  | Net Change | Net Amount     |             | Yes  |      |        |
|          | 560              | Loans                                  | Posting Accounts | 260100000260209000                  | Net Change | Net Amount     |             | Yes  |      |        |
| м        | 570              | Accruals and other liabilities         | Posting Accounts | 280101000280101500                  | Net Change | Net Amount     |             | Yes  |      |        |

And then, by drilldown you can see the detailed view of the Chart of Accounts

# SETUP

# Template

In G/L Accrual Templates:

#### G/L Accrual Templates 🔎 Search 🛛 🕂 New 📑 Edit List × Delete Show Attached 🕼 Open in Excel INCOME ACCRUAL ACCOUN PAYMENT ACCRUAL ACCOUNT ACCRUAL DESCRIPTION SOURCE DEFERRED DAYS PER MONTH INCOME ACCOUNT PREPAYMENT CODE DESCRIPTION POSTING DESCRIPTION MONTHLY Monthly accrual 2120 2130 5120 Monthly accrual (Demo) Descriptio

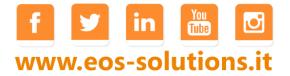

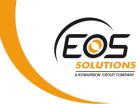

Set:

| FIELD                         | DESCRIPTION<br>Decide a code                                                                                                    |
|-------------------------------|----------------------------------------------------------------------------------------------------|
|                               | Choose a code description                                                                                                    |
| DESCRIPTION                   |                                                                                                    |
| INCOME ACCRUAL ACCOUNT        | Set an account number for income accruals<br>Impostare il numero di conto in cui verranno scritti i risconti<br>attivi                                                                                                    |
| DEFERRED INCOME ACCOUNT       | Set an account number for deferred income<br>Impostare il numero di conto in cui verranno scritti i risconti<br>passivi                                                                                                    |
| PAYMENT ACCRUAL ACCOUNT       | Set an account number for payment accrual                                                                                                    |
| PREPAYMENT ACCOUNT            | Set an account number for prepayment                                                                                                    |
| DAYS PER MONTH                | <ul> <li>Indicate the basis on which to spread costs and revenues, in the case of a monthly calculation, 30 days / month logic or one based on the calculation of actual days. Options: <ul> <li>actual days</li> <li>30 days</li> </ul> </li> </ul>                                                                                       |
| ТҮРЕ                          | Decide if the template is for real or simulated ledger:                                                                                                    |
|                               | <ul><li>G/L</li><li>Sim. G/L</li></ul>                                                                                                    |
| PERIOD TYPE                   | Period of competence equivalent to month, quarter, half year or year.                                                                                                    |
| ACCRUAL DESCRIPTION<br>SOURCE | Choose whether the description should be taken from the line,<br>from the posting or if it should be a fixed<br>description.                                                                                                    |
| POSTING DESCRIPTION           | Specify the description if you have chosen the "Fixed<br>Description" option in the "Accrual description source" field                                                                                                    |
| ALLOW G/L ENTRY GROUPING      | The system tries to group the entries as much as possible,<br>"before" competence calculation. This can be useful, for<br>example, if you want to change the calculation of the<br>competence of a single line of a document ex-post, or when<br>the calculations of competence are many and you want to<br>avoid posting lots of records. |

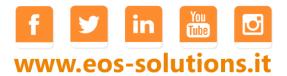

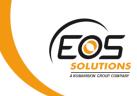

In the Competence Dates Setup set the possible registration time intervals:

|                                     |   | <ul> <li>+</li> <li>=</li> </ul>    |  |
|-------------------------------------|---|-------------------------------------|--|
| Competence Dates Setup              |   |                                     |  |
| Show Attached More options          |   |                                     |  |
| G/L Simulation Posting Restrictions |   |                                     |  |
| Allow Sim. Posting From             |   | Allow Sim. Posting To 12/31/2050    |  |
| Accruals Posting Restrictions       |   |                                     |  |
| Allow Accrual Posting From 1/1/2001 | Ē | Allow Accrual Posting To 12/31/2050 |  |

### Subscription

Some features of app Simulated General Ledger require a subscription. The subscription can be activated from Subscription control panel or directly from the notification messages that the system proposes, by clicking on the link that allows you to start the subscription wizard. In particular:

#### ✓ FREE Version:

it is possible to manage accruals and deferrals only for 30 days.

#### ✓ PRO Version:

it is possible to manage accruals and deferrals without any restriction.

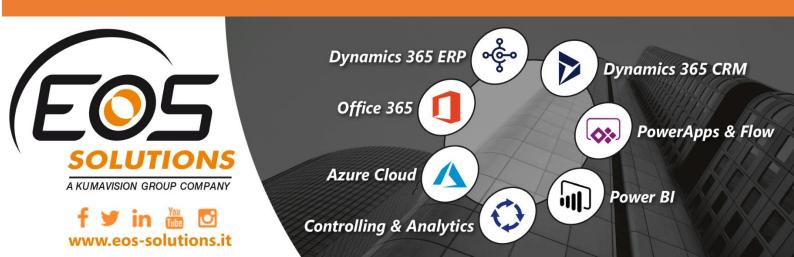